## Contributor names in the journal database must be First Letter Capital only

Eg. Firstname Middlename Lastname (check picture example below)

- 1. Login
- 2. Click on the submission tile
- 3. Click on Publication and follow the steps as depicted in picture below.
- 4. To add author, click on Add Contributer if author is not matching to the cameraready documents (if authors are not matching editor ha right to reomove author(s) from the camera ready document)

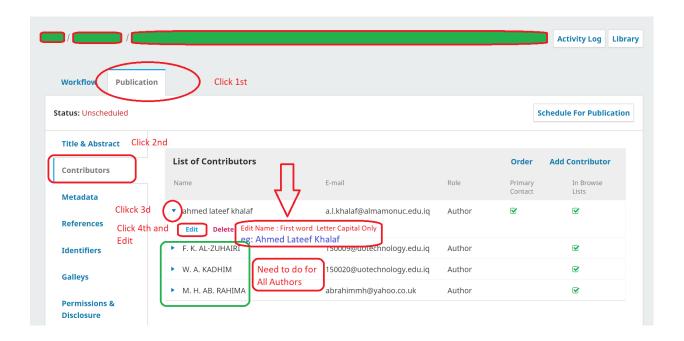